## 1.入札情報サービス 案件情報の閲覧

【入札情報サービス】を利用して公開中の少額物品(オープンカウンタ)案件を閲覧する手順を説明します。

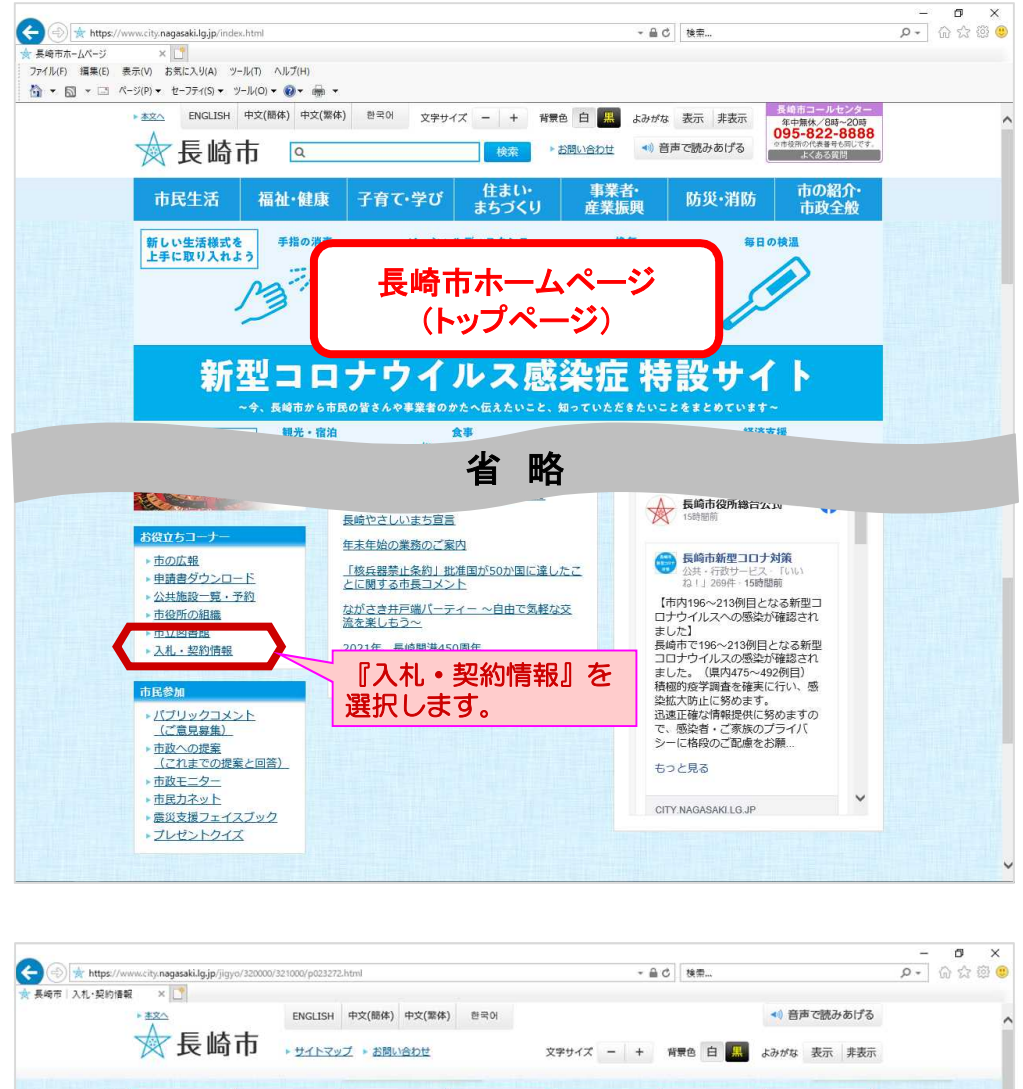

長崎市ホームページから 【入札・契約情報】を選 択します。

長崎市 入札・契約情報ページ が表示されます。

【入札情報サービス】ボタンを 選択します。

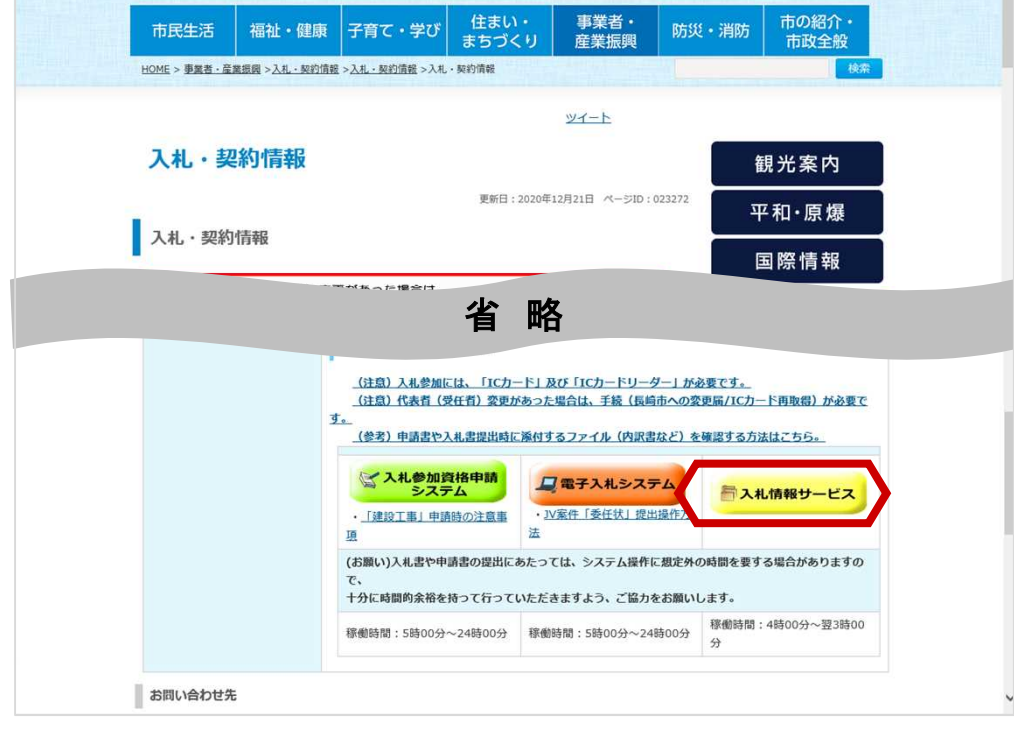

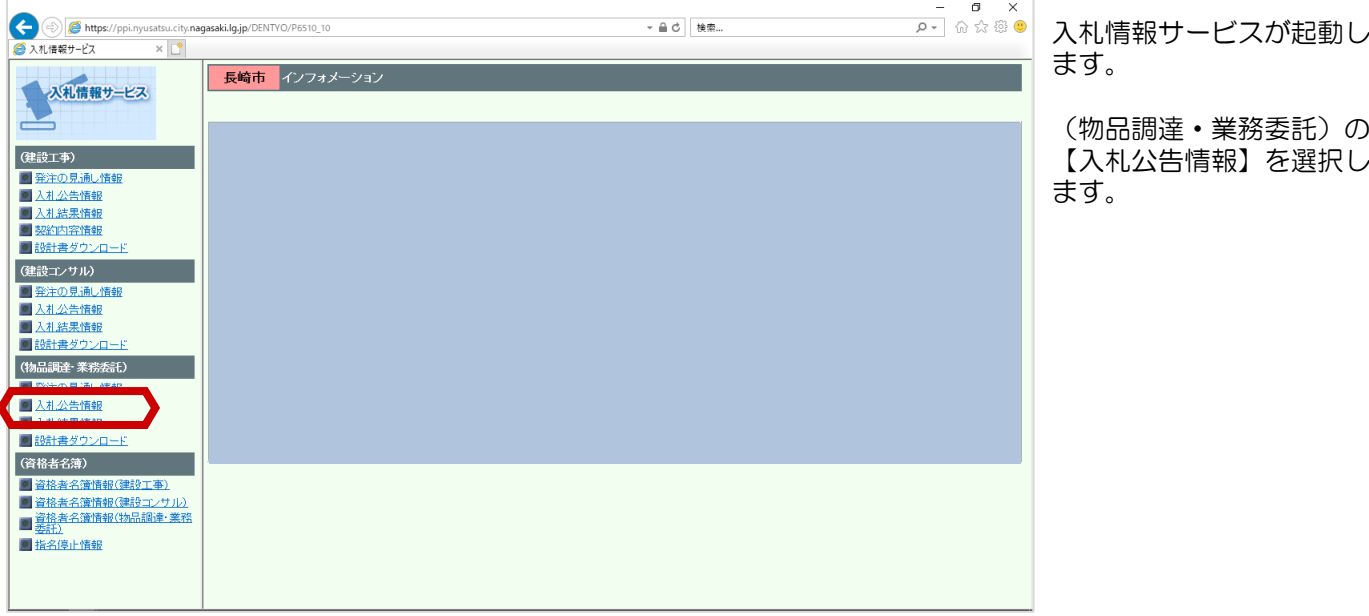

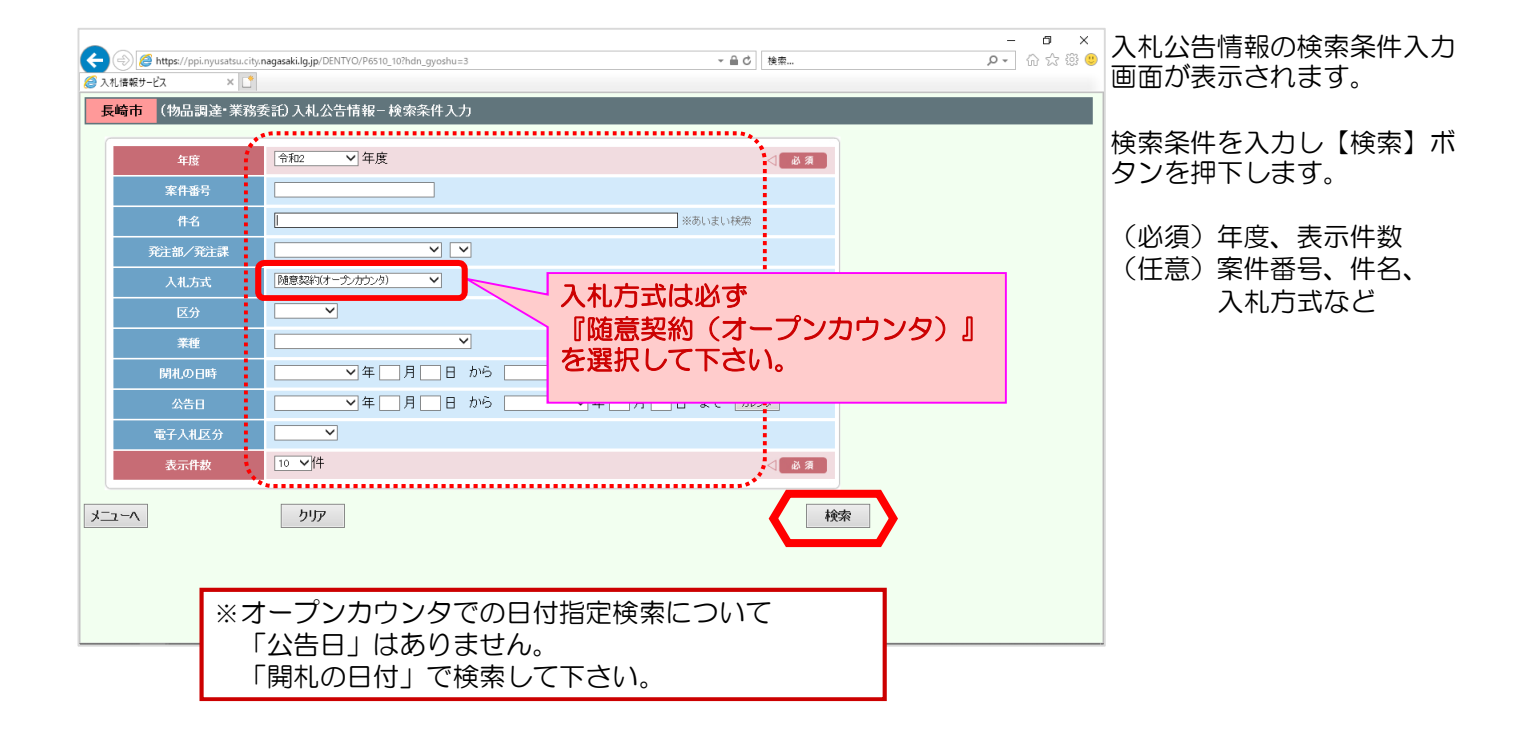

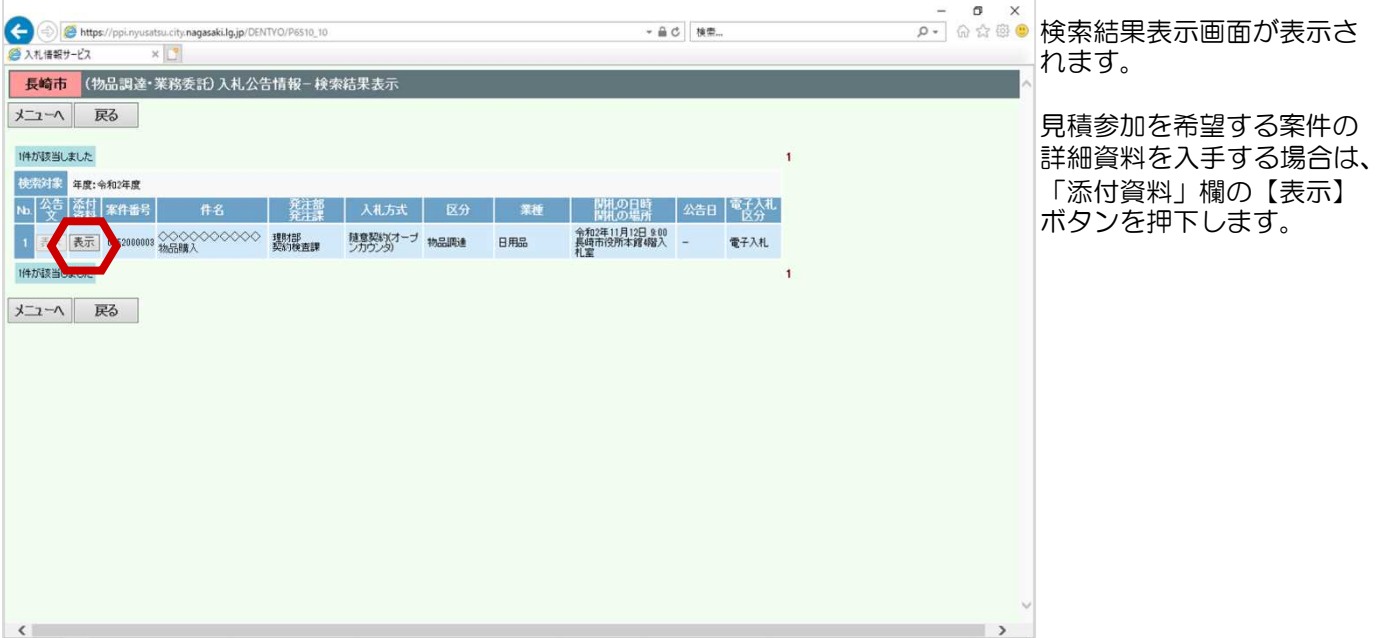

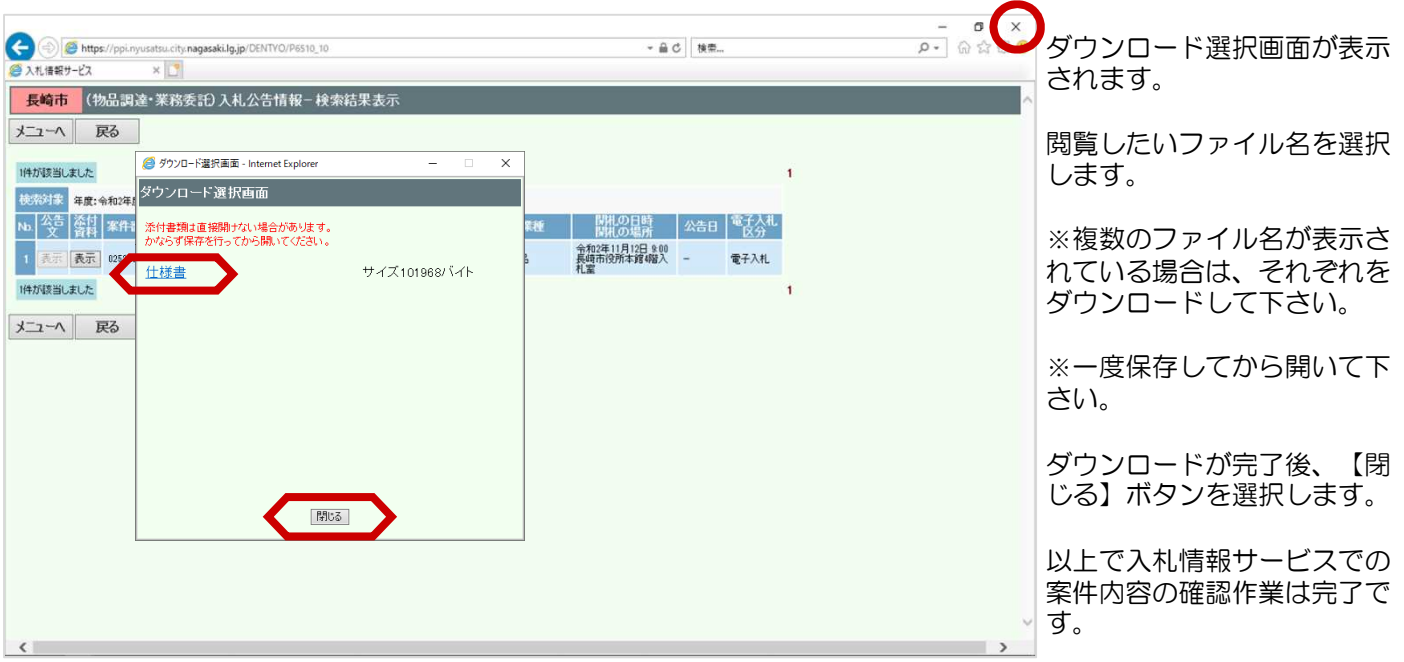